## 個別に登録している外字も継続して利用する方法

数台の PC に個別に登録済みの外字があるが、別々に登録しているため 1 つの外字に統合できない。 個別に登録済みの外字を継続利用可能とした上で、新たに登録する外字を共有する方法を紹介します。

2 台の PC に個別に外字を登録している例

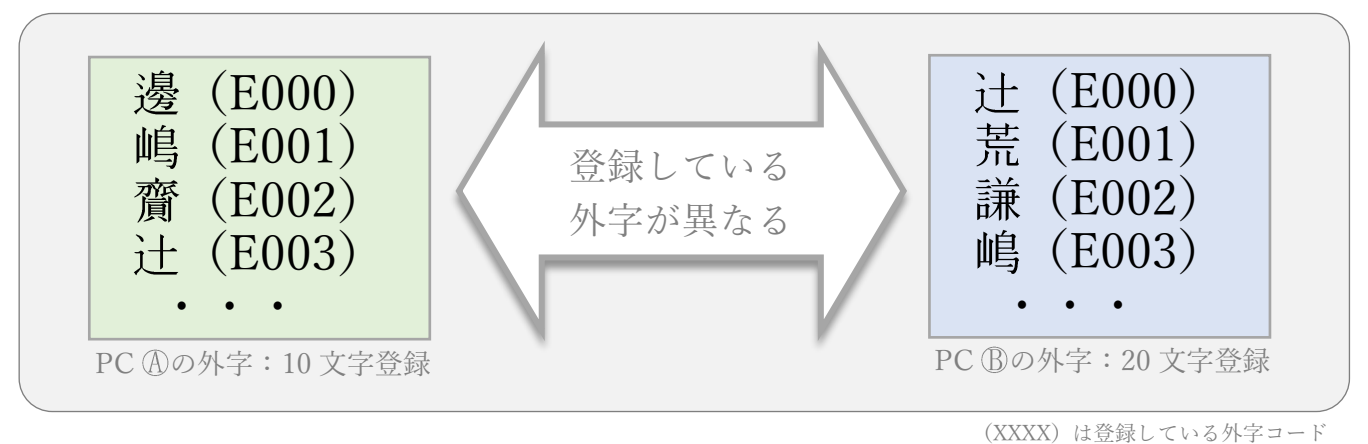

共通外字とAB専用の外字を利用する方法

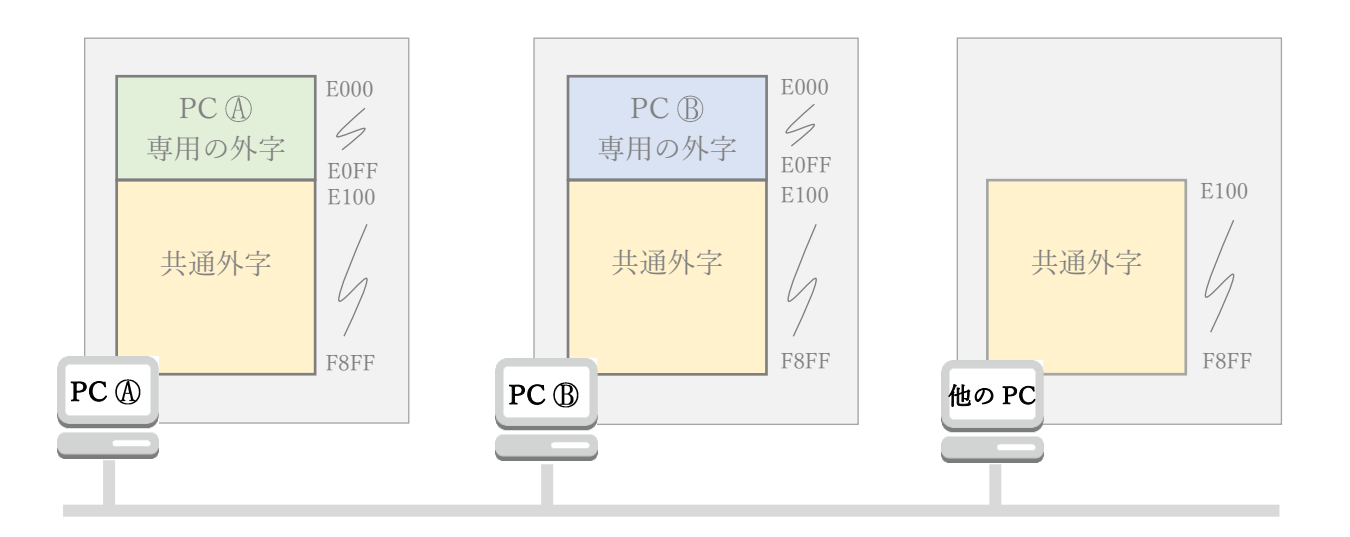

・PC ④とB 専用の外字コード範囲を E000~E0FF (先頭から 256 文字を予約) に設定した例になります。

- ・共通外字は「マネージャ」(外字エディタ)で登録し、全ての PC で利用できます。 外字コード (E100) 以降に 6144 文字まで登録できます。
- · PC 4とBでは共通外字に加え、専用の外字48も利用できます。 PC 4と B 専用の外字は「グループ外字エディタ」で追加登録することもできます。

## 必要なソフトウェア(PC 台数 10 台の例)

٦

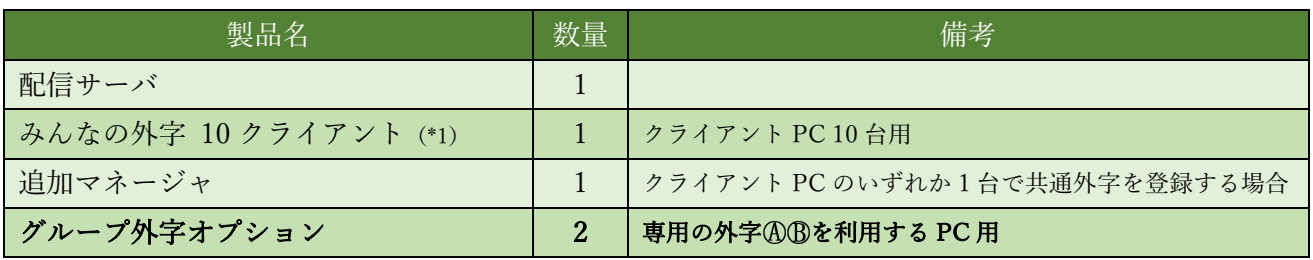

(\*1)配信サーバと異なるサブネットの場合、クライアント用のソフトは「リモートクライアント」数量 10 になります。

## 通常の製品構成に、専用の外字を利用する PC に「グループ外字オプション」を追加するだけです。

ご不明な点が御座いましたら、お問い合わせ下さい。